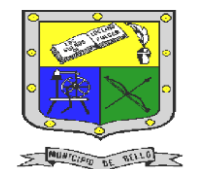

 **INSTITUCIÓN EDUCATIVA FEDERICO SIERRA ARANGO Resoluciones Deptales. 15814 de 30/10/2002 – 9495 de 3/12/2001 NIT: 811039779-1 DANE: 105088001750**

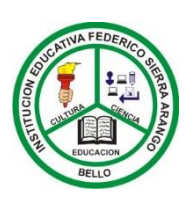

 **Bello - Antioquia**

# GUIA N°2: SELECCIÓN DE OBJETOS **SCRATC**

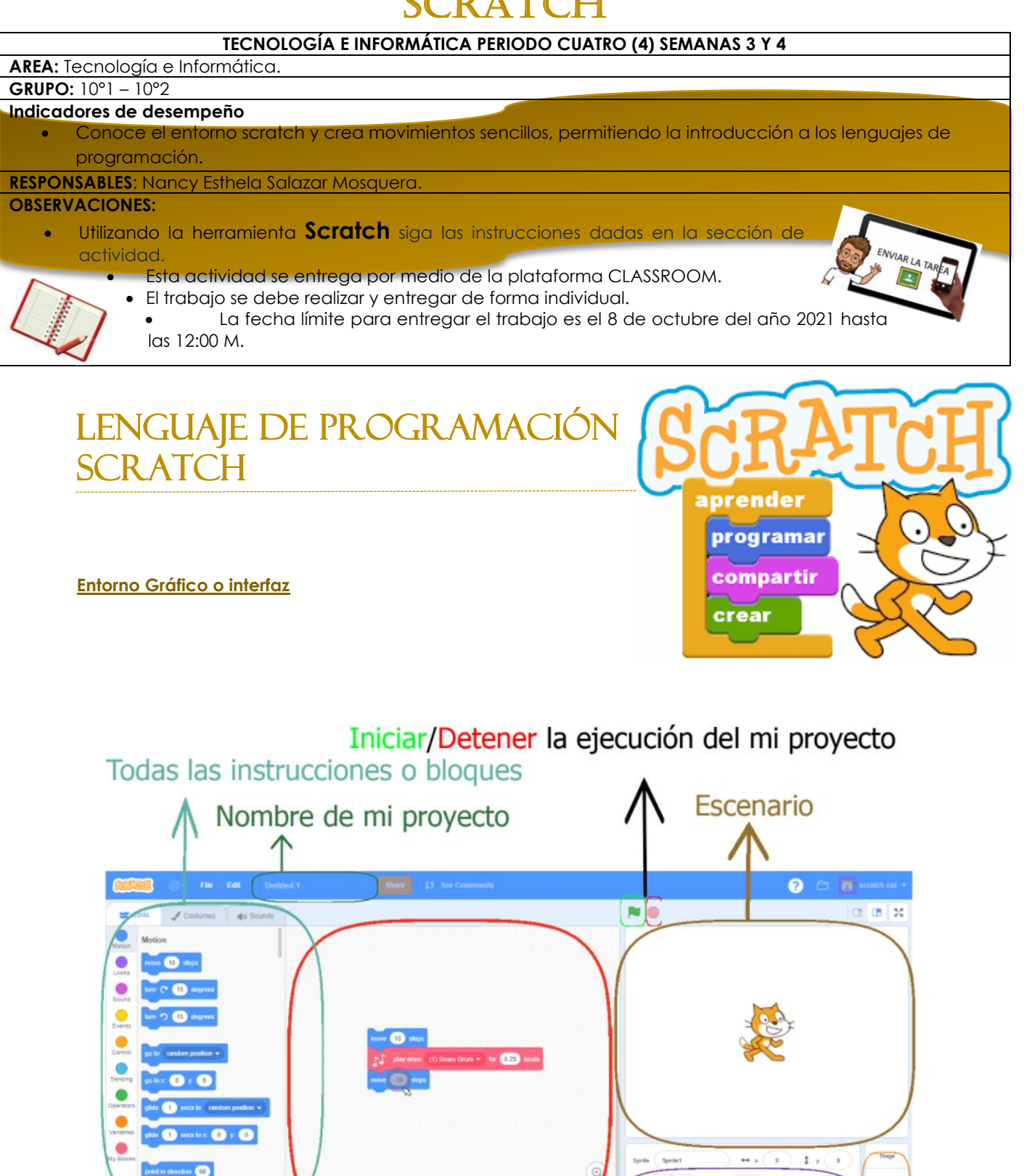

Elaboración propia utilizando Scratch 3.0

 $E^{\circ}$ 

Objetos

Fuente:

**<https://scratch.mit.edu/projects/editor/?tutorial=getStarted> GUÍA CURRICULAR COMPUTACIÓN CREATIVA SCRATCH 3.0**

**Extensiones** 

Instrucciones o bloques de mi proyecto

 **SELECCIÓN DE OBJETOS SCRATCH** 

E-mail: nancy.salazar@virtual.edu.co

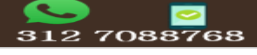

Fondos

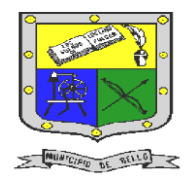

#### **INSTITUCIÓN EDUCATIVA FEDERICO SIERRA ARANGO Resoluciones Deptales. 15814 de 30/10/2002 – 9495 de 3/12/2001 NIT: 811039779-1 DANE: 105088001750 Bello - Antioquia**

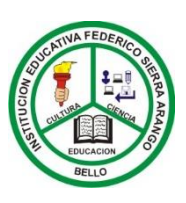

### actividad N°1: selección de objetos scratch

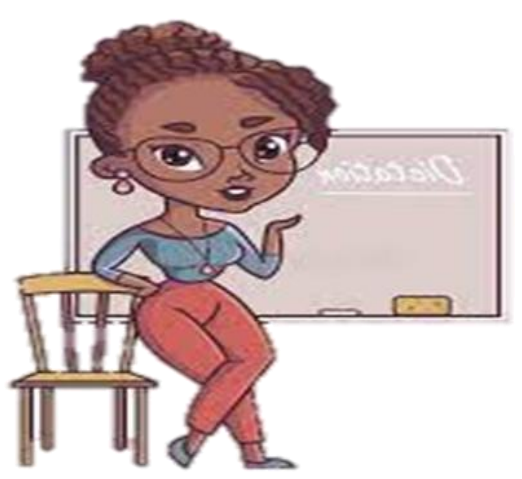

#### Componente (prueba corta)

1. Esta actividad se realizará en el encuentro sincrónico de la clase de tecnología.

2. Debes seguir las indicaciones dadas por la docente. 3. Los ejercicios se deben entregar en la asignación realizada por la docente antes de terminar el encuentro.

## **Ejercicios**

Crea un proyecto en scratch, donde experimentes con objetos, disfraces, fondos, apariencia y sonidos, que permita a la docente conocer más sobre ti, las ideas, actividades y gente que te interesa.

Haz tu personaje interactivo, agregando códigos, que harán que el personaje responda a clics, botones y más. Algo parecido a esto:

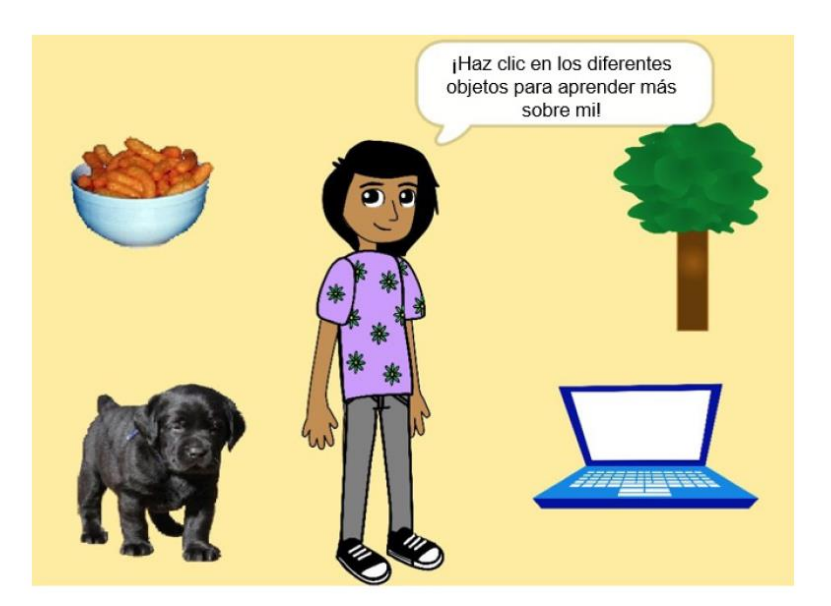

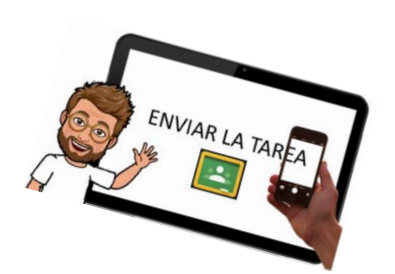

 **SELECCIÓN DE OBJETOS SCRATCH** 

E-mail: nancy.salazar@virtual.edu.co

312 7088768